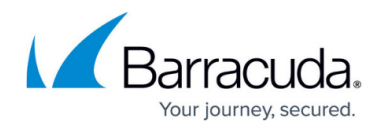

# **Advanced Bot Protection Dashboard**

#### <https://campus.barracuda.com/doc/96012767/>

Barracuda Active Threat Intelligence (ATI) processes metadata from web applications protected by the Barracuda WAF and WAF-as-a-Service, and performs advanced Artificial Intelligence (AI)/Machine Learning (ML) analysis to classify the clients. The clients are classified as humans, good bots, or bad bots based on a risk score, which is computed by analyzing the behavior of the client over a few requests. Based on the policies configured on the Barracuda WAF, a follow-up action can be taken on the client. The analysis of ATI is displayed in the Advanced BOT Protection (ABP) dashboard.

The Advanced Bot Protection (ABP) dashboard page displays the following aspects of the traffic:

### **Origins**

Provides information about the number of requests originating from different geographical locations. You can hover over any geographical region to see the total number of requests originating from that region. Client requests are classified as humans, good bots, or bad bots based on a risk score, which is computed by analyzing the behavior of the client over a few requests.

- **All Traffic** Displays all (humans, good bots, and bad bots) requests originating from different geographical locations.
- **Good Bots** Displays the requests originating from good bots. Good bots are non-malicious bots such as search engine crawlers and site monitors.
- **Bad Bots** Displays the requests originating from bad bots.

### **Humans vs Bots**

Displays the distribution of requests received from humans and bots (good and bad).

### **Requests**

Displays the count of total requests and requests classified as bot attacks.

### **Clients**

Displays the trend of unique client fingerprints that are classified as humans, good bots, and bad bots.

### **Active Applications**

The table displays the applications that received the traffic. It provides the following details about the applications:

- Serial number(s) of the Barracuda WAF on which the application is active.
- Total number of requests received.

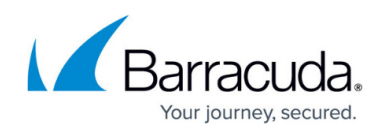

- Total number of requests identified as humans.
- Total number of requests identified as good and bad bots.

To view the detailed bot statistics of an application, click **Explore** under **ACTIONS**.

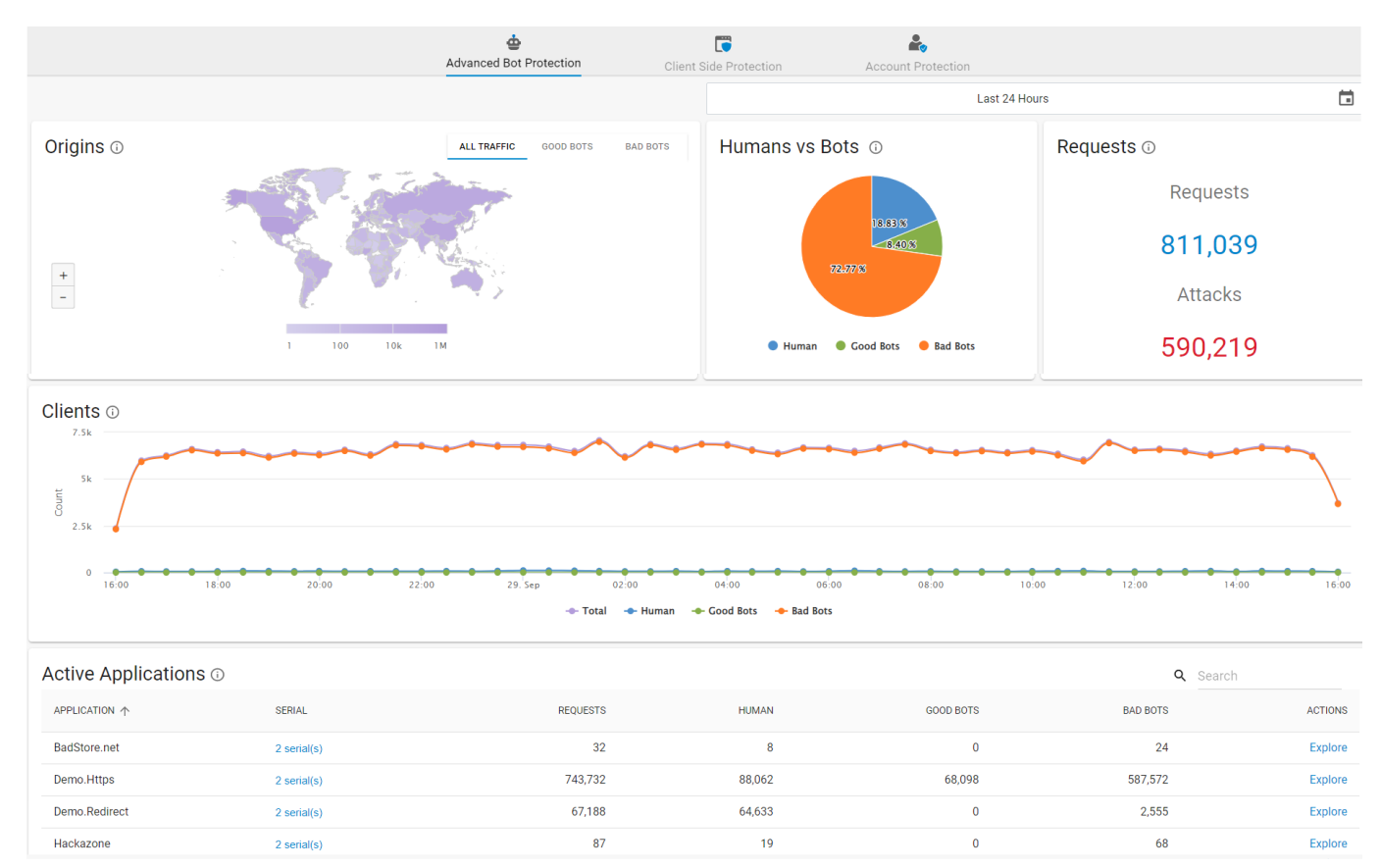

The application-specific data is displayed on the new page:

- [Overview](http://campus.barracuda.com/doc/98216684/)
- [Bot Protection](http://campus.barracuda.com/doc/98216686/)
- [Bot Categories](http://campus.barracuda.com/doc/98216690/)
- [Bot Session Logs](http://campus.barracuda.com/doc/98216698/)
- [Bot Tracker](http://campus.barracuda.com/doc/98216705/)

## Barracuda Web Application Firewall

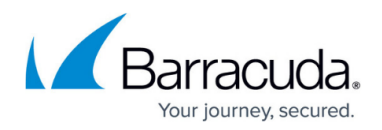

## **Figures**

1. Advanced Bot Protection.png

© Barracuda Networks Inc., 2024 The information contained within this document is confidential and proprietary to Barracuda Networks Inc. No portion of this document may be copied, distributed, publicized or used for other than internal documentary purposes without the written consent of an official representative of Barracuda Networks Inc. All specifications are subject to change without notice. Barracuda Networks Inc. assumes no responsibility for any inaccuracies in this document. Barracuda Networks Inc. reserves the right to change, modify, transfer, or otherwise revise this publication without notice.